## **Karten | Kunde**

In diesem Bereich sind die von einer Chipkarte gelesenen Daten ersichtlich. Hier sind mehrere Einträge (mehrere Karten) möglich. Beim Lesen der Chipkarte des Kunden erfolgt eine Prüfung der aktuellen Mitgliedschaft. Stimmt diese mit den hinterlegten Daten nicht überein, wird ein neuer Eintrag angelegt und der alte Eintrag automatisch über das Feld 'Gültig bis' ungültig gesetzt.

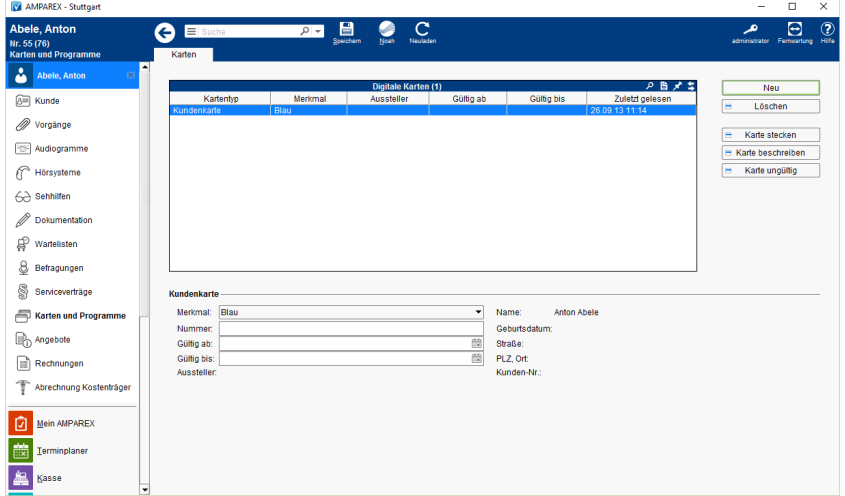

### Arbeitsabläufe

- [Pro-Akusitk-Plus-Karte \(Einrichtung & Anwendung\)](https://manual.amparex.com/pages/viewpage.action?pageId=5867435&src=contextnavpagetreemode) **[Kunden per \(Krankenkassen\)-Karte öffnen](https://manual.amparex.com/pages/viewpage.action?pageId=5866626&src=contextnavpagetreemode)**
- [Kundenkartenbestellung stornieren](https://manual.amparex.com/display/HAN/Kundenkartenbestellung+stornieren?src=contextnavpagetreemode) [Kundenkarten bestellen](https://manual.amparex.com/display/HAN/Kundenkarten+bestellen?src=contextnavpagetreemode)
- -

#### Lösungen

[Beim stecken einer Kundenkarte wird kein Programm](https://manual.amparex.com/pages/viewpage.action?pageId=4915772)  [ausgeführt](https://manual.amparex.com/pages/viewpage.action?pageId=4915772)

### Funktionsleiste

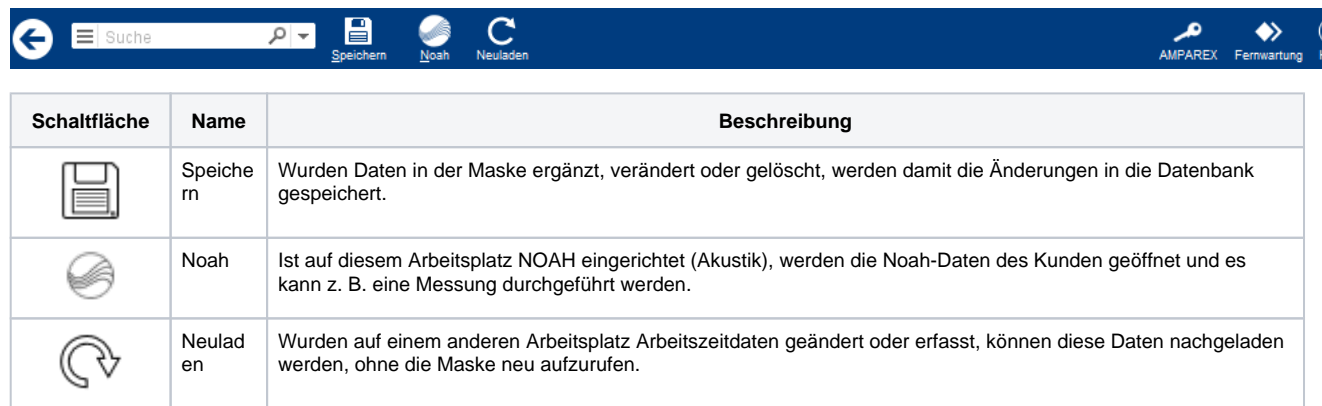

#### Maskenbeschreibung

#### **Tabelle 'Digitale Karten'**

**Schaltfläche Beschreibung**

# **Karten | Kunde**

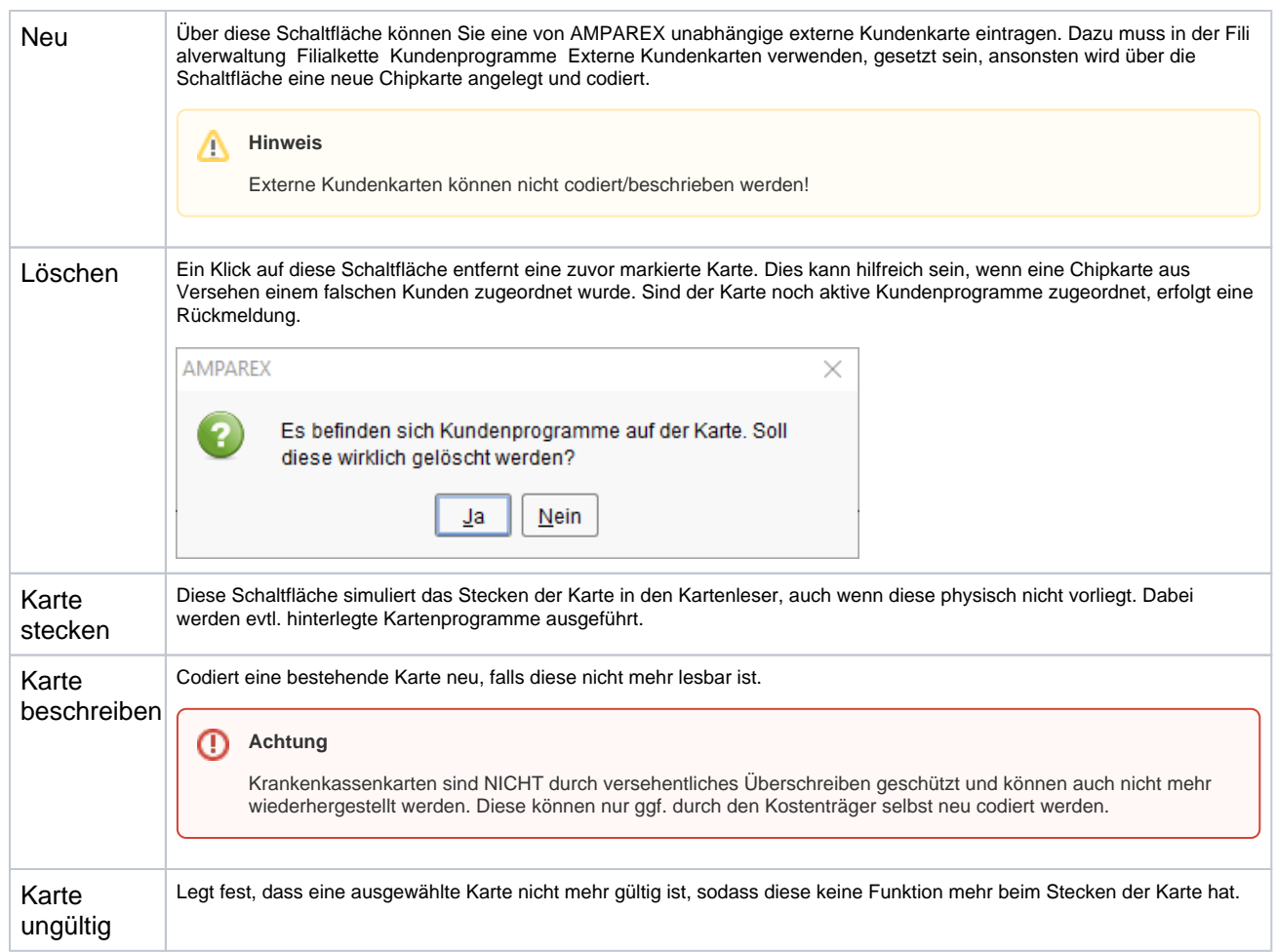

#### **Kundenkarte**

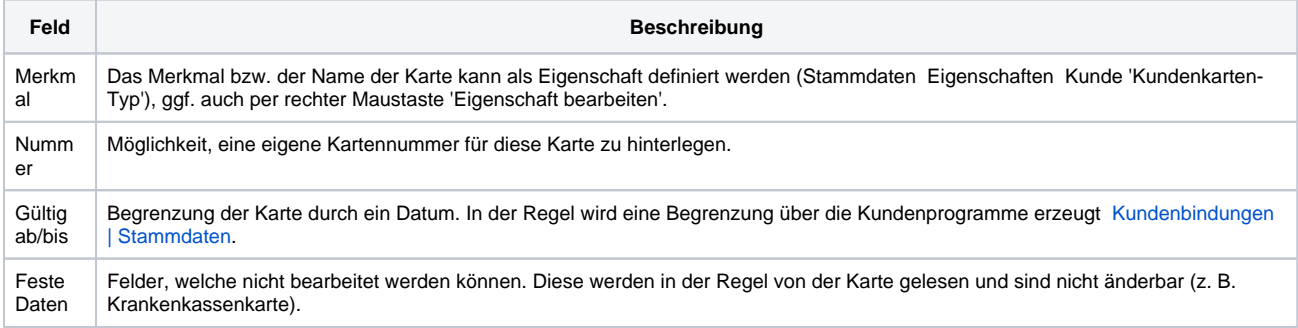

## Siehe auch ...

- [GUTSCHEINE Übersicht \(Tutorial\)](https://manual.amparex.com/pages/viewpage.action?pageId=34013451)
- [Kundenbindungen | Stammdaten](https://manual.amparex.com/display/HAN/Kundenbindungen+%7C+Stammdaten)